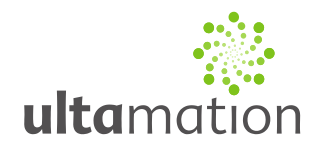

### **Crestron to Heatmiser Wi-Fi V3 Interface**

Revision: 1.01 Date: 22 April 2013

### *Summary*

This datasheet relates to Ultamation's Heatmiser Wi-Fi V3 interface module for Crestron control systems. It provides the essential information for integration between the Heatmiser system and the Crestron control processor, and for programming of the module with a host Crestron program.

### *Installation Notes*

The Crestron system is connected to a normal, standalone, Heatmiser Wi-Fi installation. A Heatmiser Multi-Link device is not required.

The module has been tested in conjunction with the Heatmiser IPhone/Android App. Unfortunately the Heatmiser thermostats can only accept one concurrent connection and therefore the Crestron system will be unable to talk to the thermostat if the IPhone app is being used. This module only creates a connection for a very short time whilst communicating so should have little effect on other devices connecting and disconnecting.

There are no hard limitations on how many thermostats can exist in one system but please be aware of Crestron's recommended IP devices limits per processor during system design.

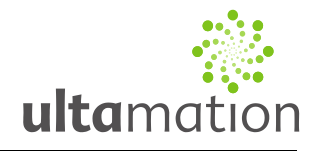

### *Programming Notes*

Each of the module files should be placed either in the host program's project folder, or to make the Heatmiser interface available to all Crestron programs, in the SIMPL Windows installation's User Macro (for .umc files) and User SIMPL+ (for .usp and .ush files) directories. This pdf should be placed in both directories for SIMPL's F1 help function to work properly.

#### **The TSTAT Module**

This module uses direct sockets and only requires three parameters setting to function.

- 1. There should be an instance of the module for each thermostat in the system.
- 2. Fill in the IP Address and PIN parameters. These can be found using the USB Wi-Fi Utility provided by Heatmiser during the thermostat commissioning.

#### **Troubleshooting**

If you are having difficulty communicating with the thermostats and you're sure that the wiring is correct, please ensure the following have been checked:

- 1. Ensure you're reading the correct temperature value, and the thermostat is configured to use the correct temperature sensor. An incorrect configuration her will result in a reading of 6553.5 degress.
- 2. Do not configure thermostats in the SIMPL program that have not been commissioned in Heatmiser system. This may lead to excessive IP connection attempts and associated errors in the processor error log.

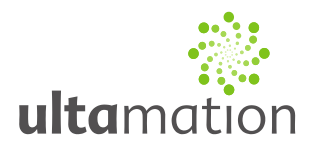

#### **The Thermostat Module**

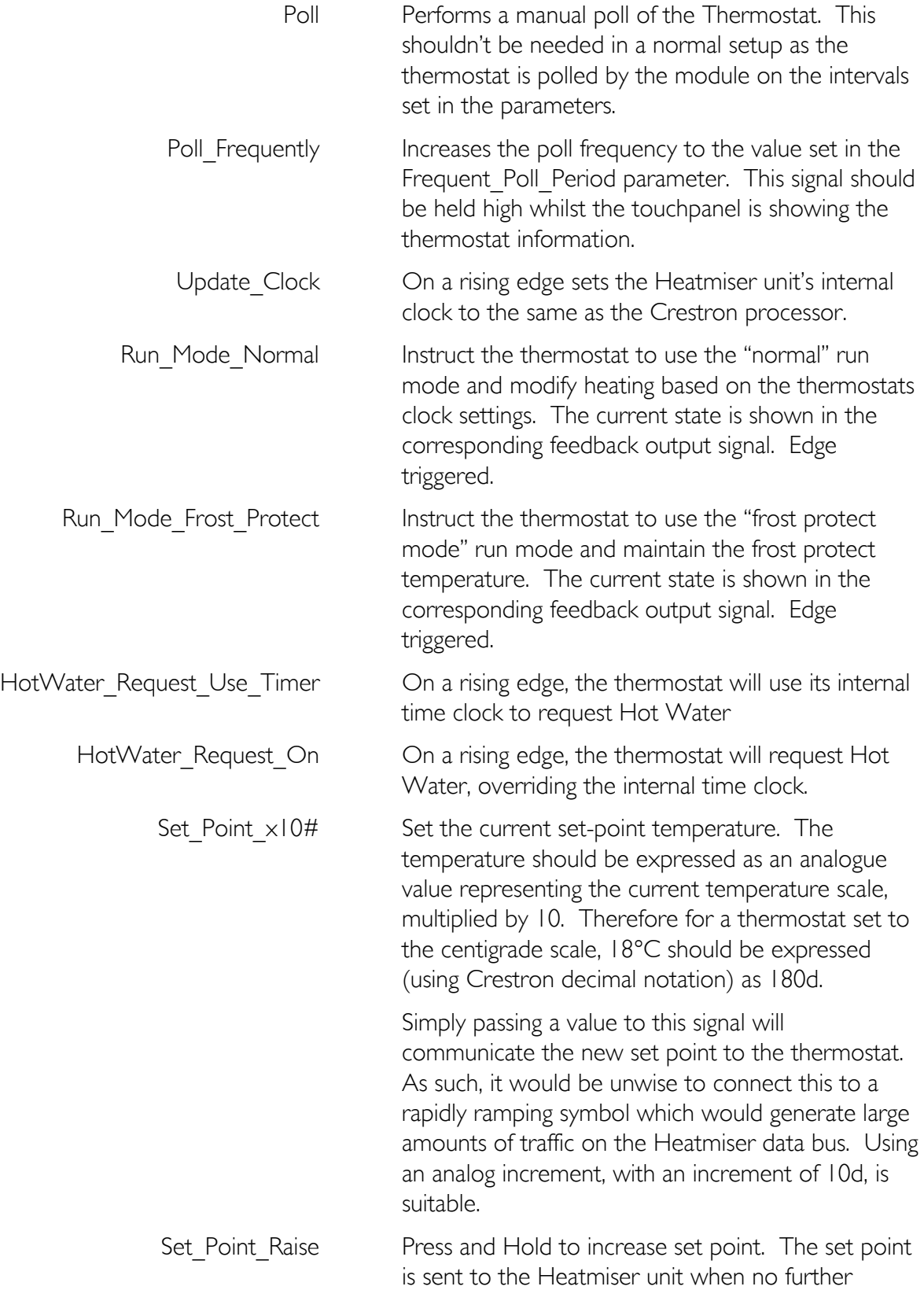

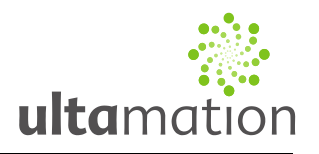

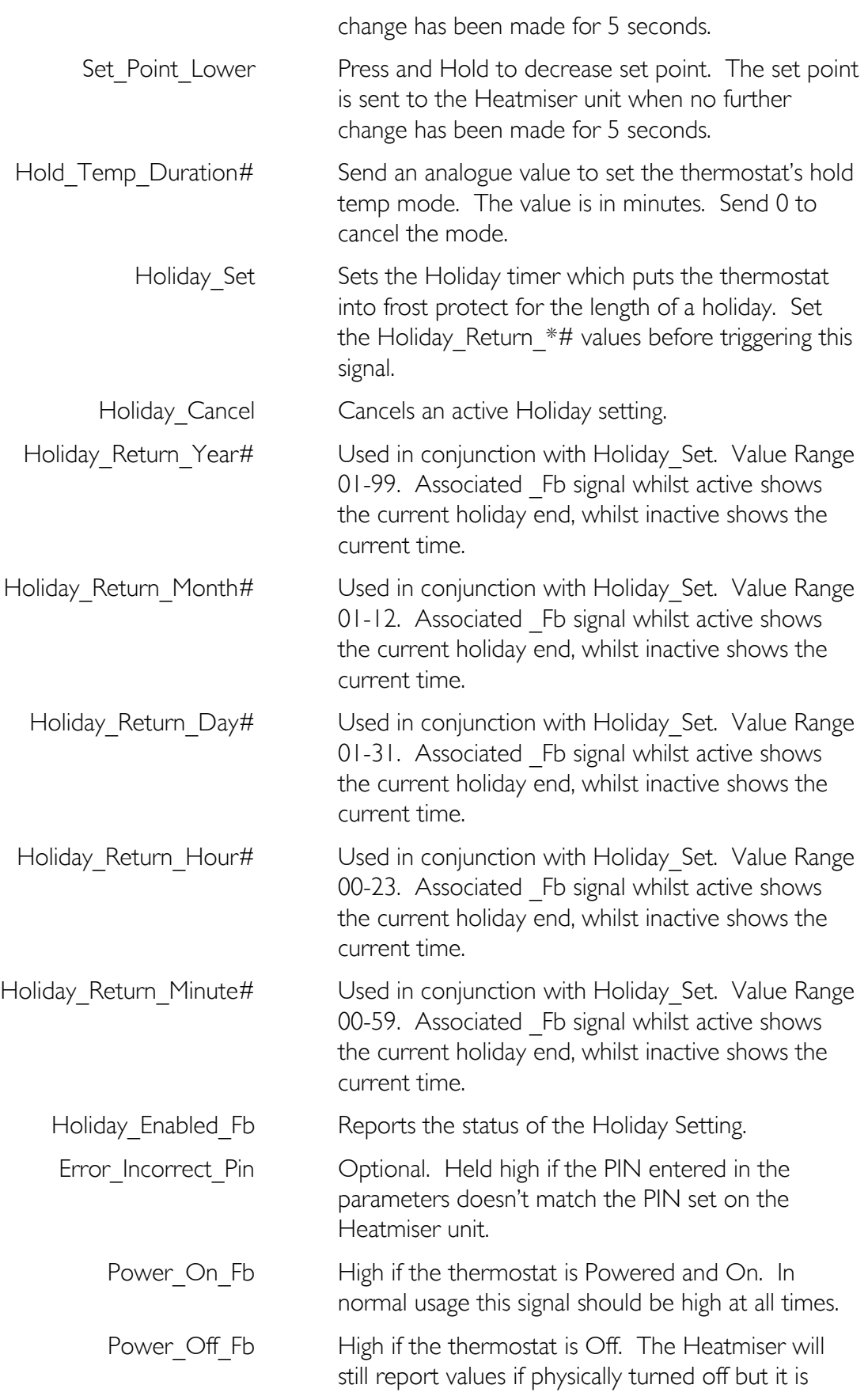

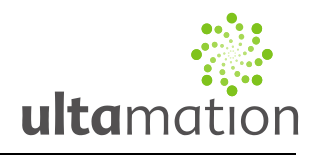

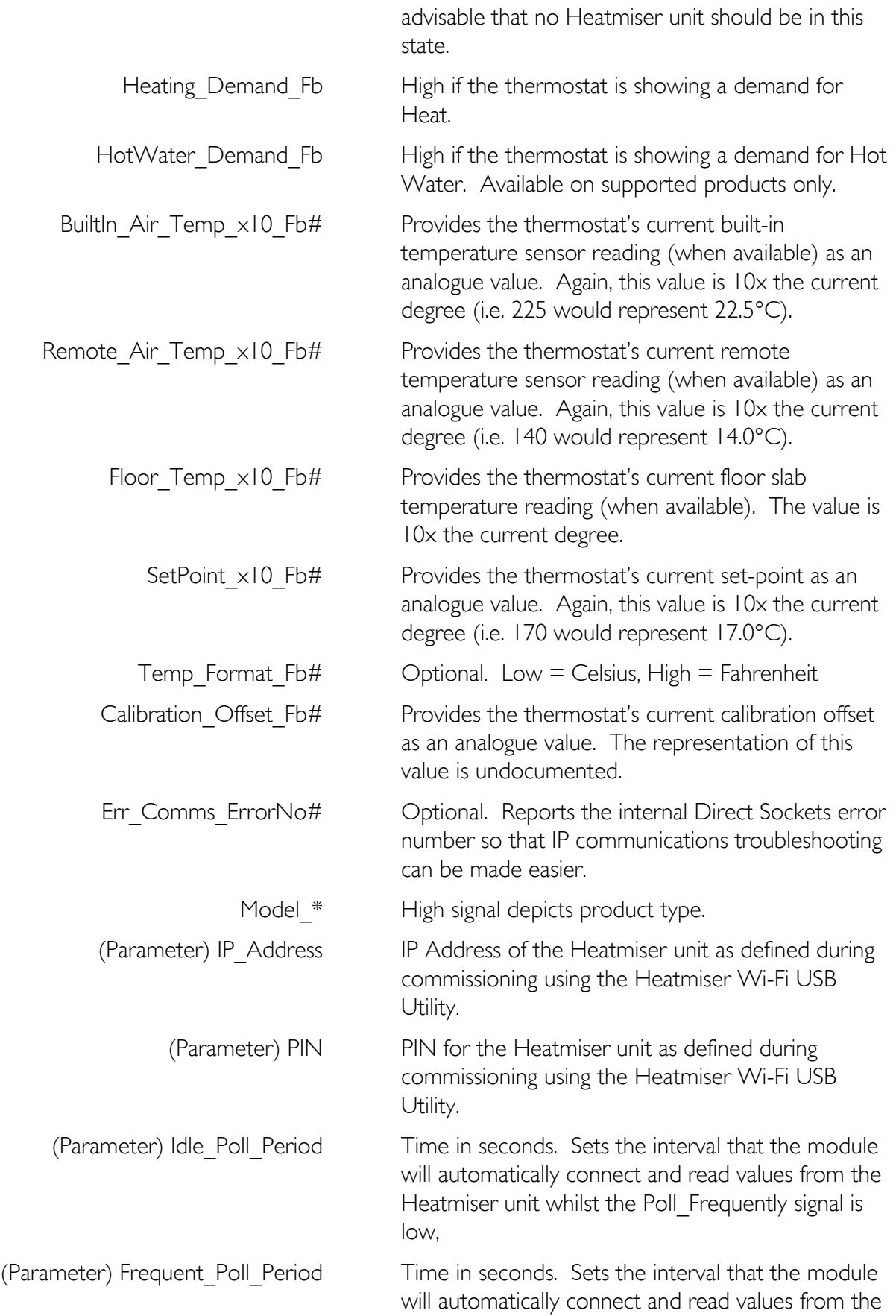

All information & code are provided "AS IS" without any warranties or liability of any kind.

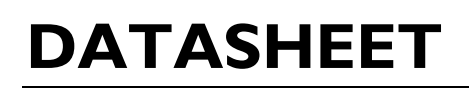

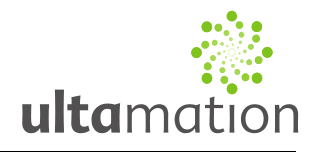

Heatmiser unit whilst the Poll Frequently signal is high,

### *Licence*

Purchase of this software gives you (or the company, if purchased on behalf of an organisation) the right to implement to software in any number of your own projects only. The software may not be passed on to any  $3<sup>rd</sup>$  party, even in a modified form.

Future revisions of the software, whether bug fixes or additional features, will be provided free of charge to existing customers. If additional features are requested, there may be an additional charge, and resulting fixes or features may become part of the standard module, therefore benefitting the existing customer base.

The software is provided in an unencrypted form allowing you to view the internal workings of each component, or make additions or modifications if you wish to do so. Ultamation cannot provide support for such modifications, though we will always provide assistance on a best efforts basis.